# 표준입학허가서 신청 메뉴얼

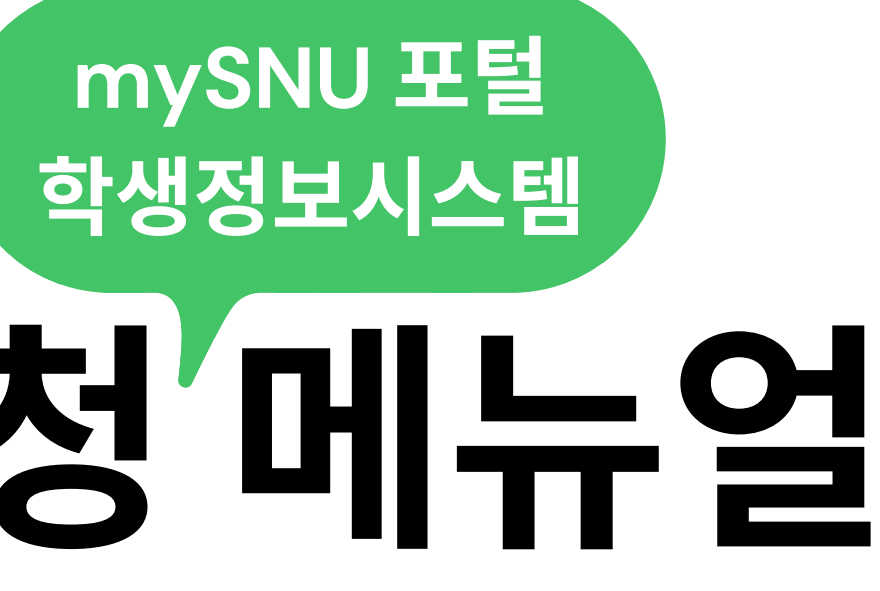

# 학생서비스**>**대외교류 **>**유학생 비자**/**체류**>**표준입학허가서 신청

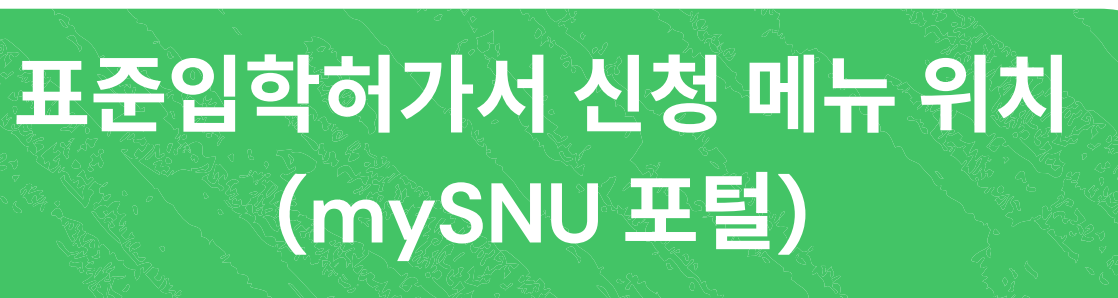

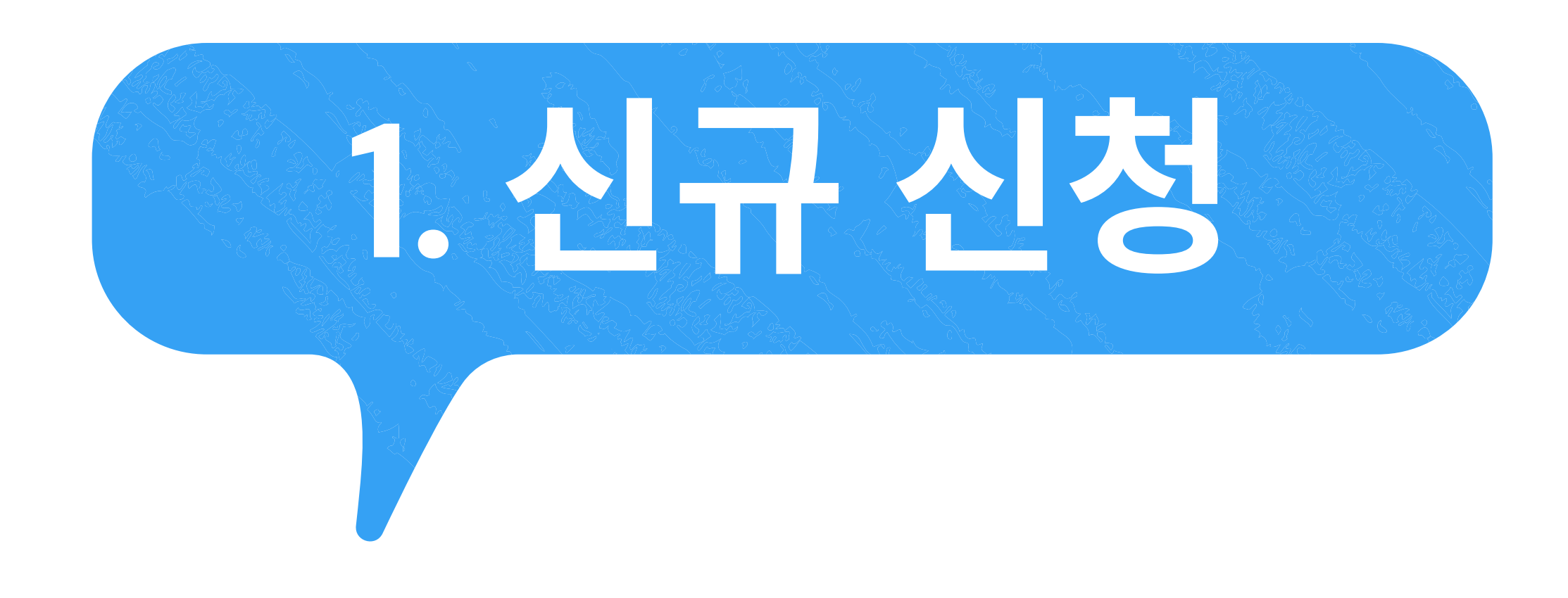

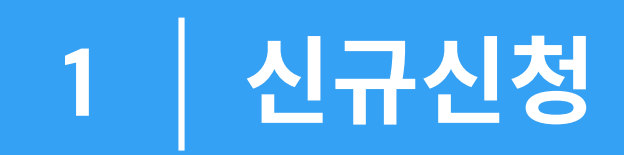

# 신청내역

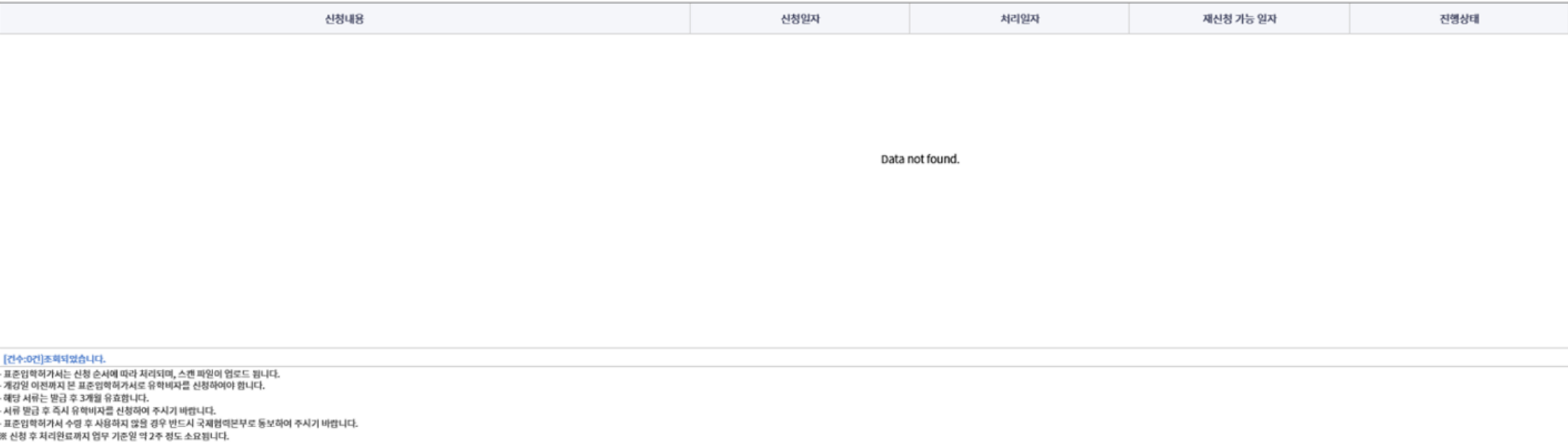

※ 서류발급 예상일 및 빠른처리 요청에 대한 문의는 담넨이 어려운 점 양해부탁드립니다.

# 신청가능목록

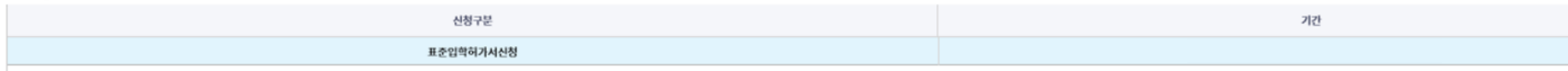

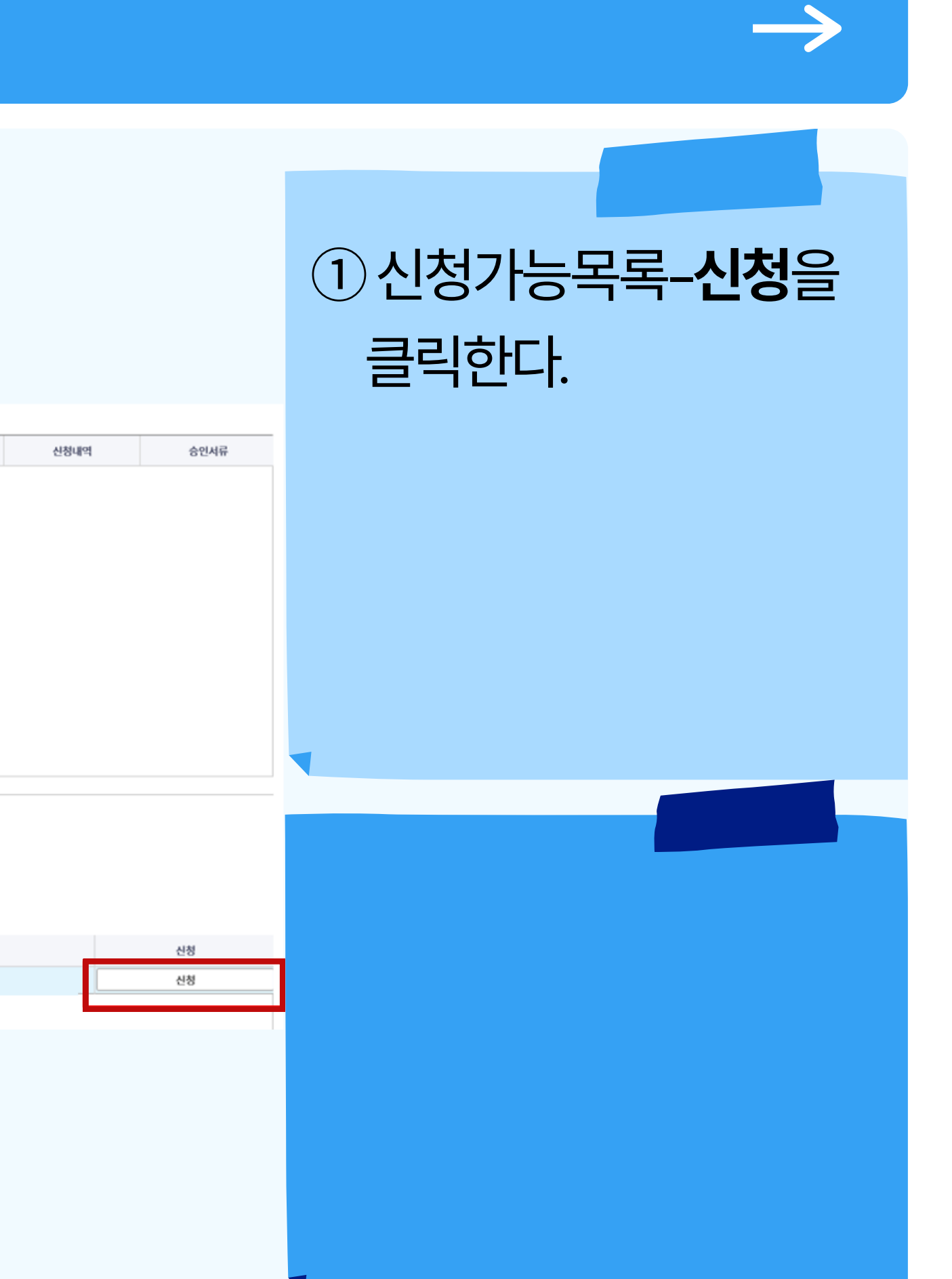

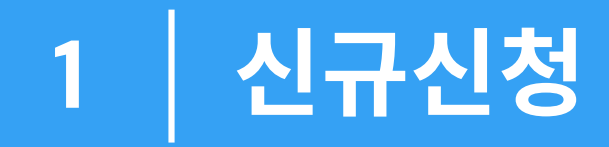

개인정보 수집·이용·제공 동의

# 서울대학교가 취급하는 모든 개인정보는 「개인정보 보호법」 등 관련 법령에 근거하거나 정보주체의 동의에 의하여 수집.보유.처리되고 있습니다.

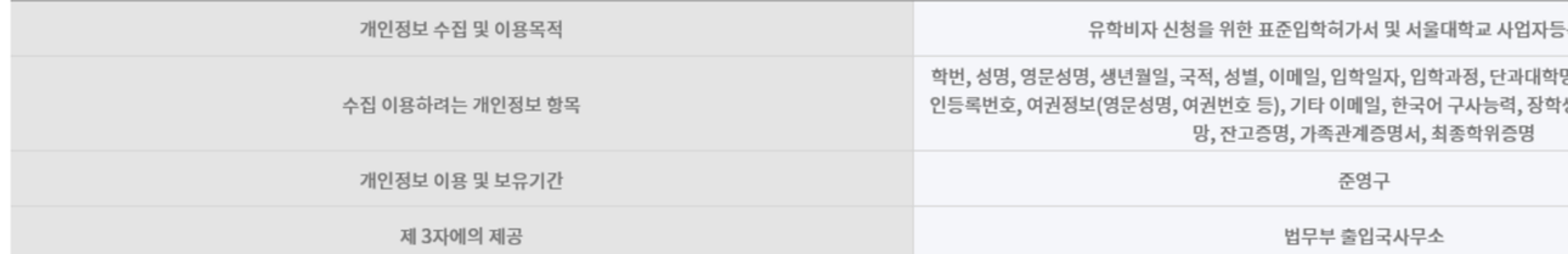

# ※ 학생은 개인정보 제공 및 활용에 거부할 권리가 있습니다. 다만, 위 제공사항은 표준입학허가서 및 서울대 사업자등록증 발급에 반드시 필요한 사항으로, 거부하실 경우 서류발급이 불가함을 알려드립니 ※ 개인정보 관련 추가 문의가 있는 경우, 국제협력본부 해당 담당자에게 연락하여 주시기 바랍니다.

위 내용을 숙지하였으며 개인정보 이용에 동의하지 않습니다. 위 내용을 숙지하였으

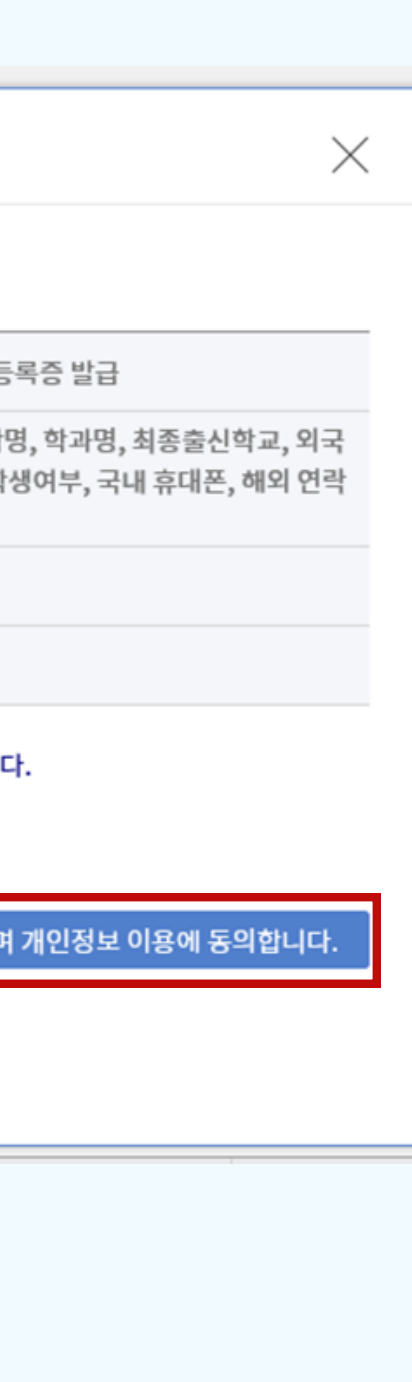

# 2 개인정보 수집·이용·제공 동의 내용 확인 후 '위 내용 을 숙지하였으며 개인정보 이용에 동의합니다.'를 클릭한다.

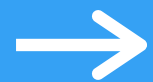

# 이 영 역 을 작 성 해 주 세 요

.<br>제8차에스 > 대외교류 > 유학생 비자/배로 > 프존인하이거셔 ? (3년 1박기 대스트(2023-01-30 - 2023-05-31)

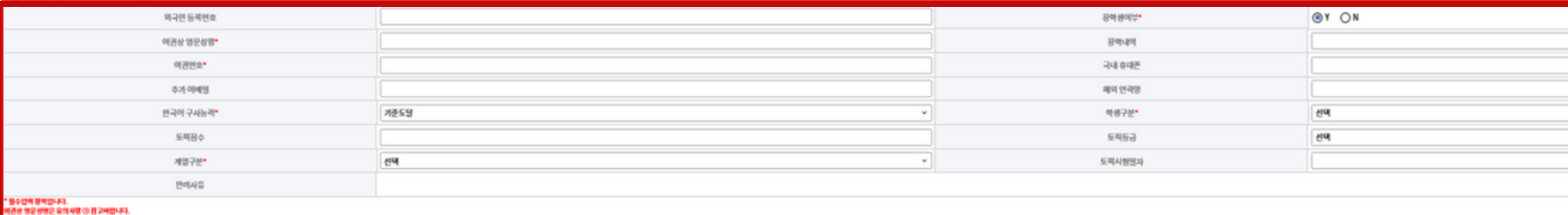

구비서류

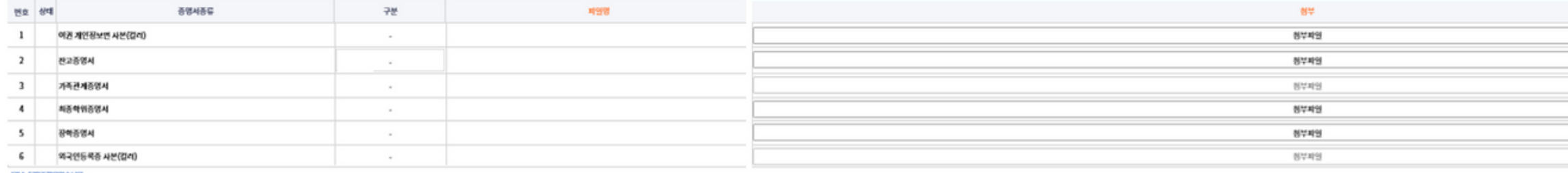

. (09~67)드라이오인~10-1<br>① 9월26년~ 역단 프리 성운산면, 시공명에 2022-3256\_국에국문과, HONG GE DONG, 에관사산<br>② 9월26년~ 음악사장 ① 공격면, 시공명에 2023-3236\_국에국문과, HONG GE DONG, 에관사산<br>■ 관고종행사는 신청일 가공 30일 아내 참급된 520,000 이상의 산연 모는 부모님 관고종행이야마 참<br>최종역위종병사는 음악사장 ② 참고

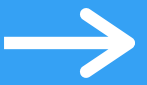

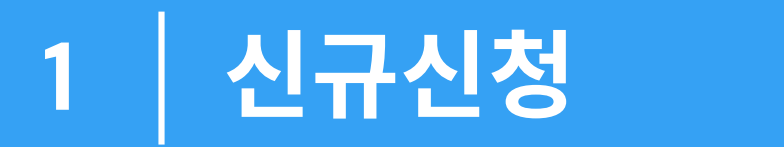

3 하단 유의사항을 참고하여 '장학생여부', '여권상 영문성명', '여권번호', '한국어 구사능력', **'학생구분', '계열구분'**을 입력한 다.

< 여편해변 <mark>- 한 영시자망 | 신청 |</mark> 신청취소 | 제신청

※ 보유자만 입력: '외국인 등록번호', '국내 휴대폰', '추가 이메일', '해외 연락망' ※ '장학생 여부'에서 Y를 선택한 경우 '장 학내역'을 입력한다. ※ '한국어 구사능력'에서 기준도달을 선 택한 경우 '토픽점수', '토픽등급', '토픽시 험 일 자' 를 입 력 한 다.

④ 구비서류–잔고증명서–**구분**을 클 릭 해 잔 고 증 명 서 의 종 류 를 선 택 한 다.

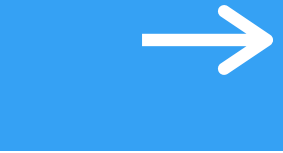

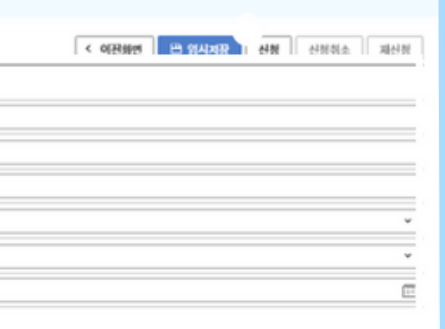

5 증명서종류에 맞게 모든 항목의 구비서류–첨부**–첨부파일**을 클릭한 후, 이후 나타나는 팝업창 에서 ଘ 파일철부 머튼을 눌러 각 서 류 를 첨 부 한

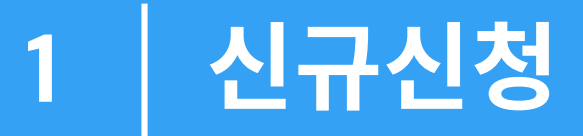

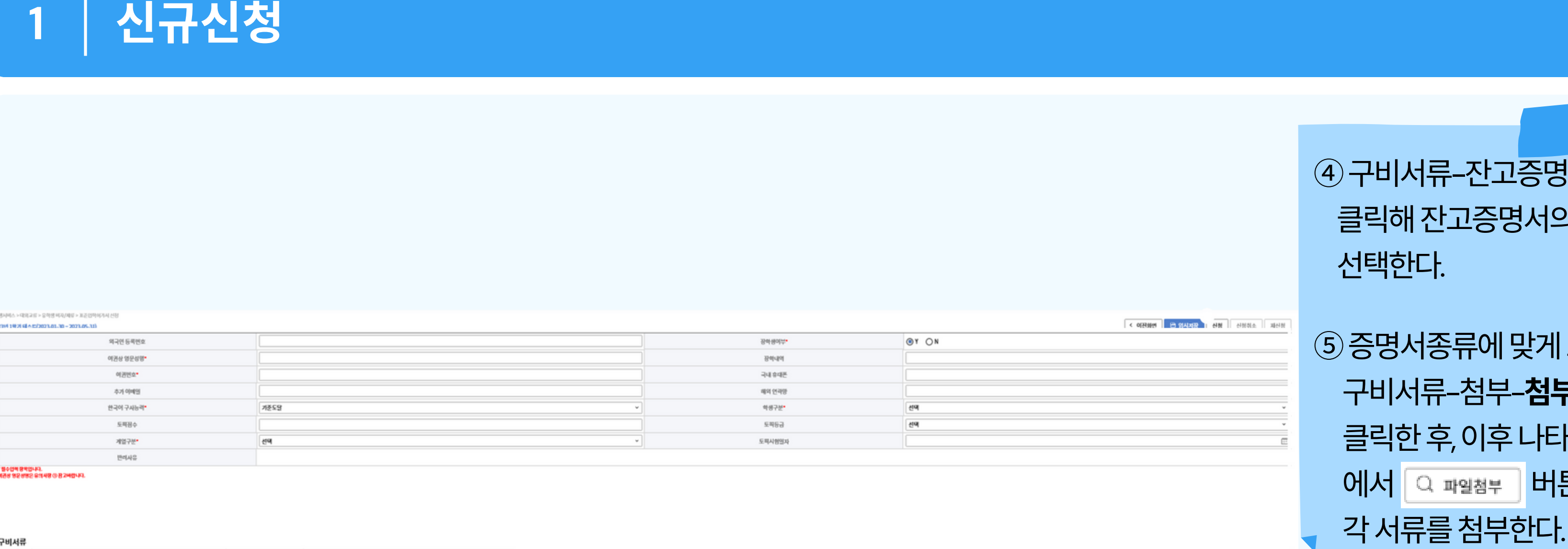

# 구비서류

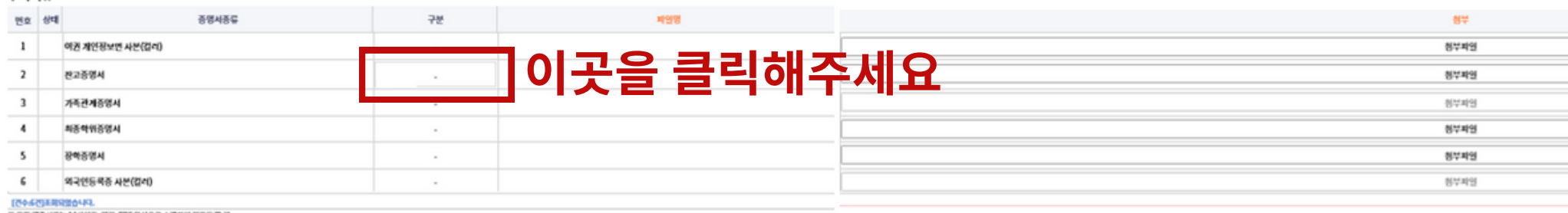

....<br>- 이 이 프로젝트 프로젝트 프로젝트 시 프랑마에 2012-1236\_국어국문과 JRDNG GIL DONG\_에프사인<br>- 프로즈장치는 음악자장 0 공고에도 사용방에 2012-1236\_국어국문과 JRDNG GIL DONG\_에프사인<br>- 프로즈장치는 은행을 가공 30일 아내 합급된 530,000 이상의 본인 모는 부모님 연고증명이에서 참<br>최종역위장정치는 유의사장 0-용고서입니다.<br>최종역위장정치

제 출 KGSP 장학생, 기타 장학생: 장학증명서 제 출 ( 지 급 금 액 및 기 간 명 시 필 수 )

본인잔고, 부모님잔교: 은행잔고증명서

부모님잔고 KGPS 장학생 기타 장학생

본인잔고

※ 잔고증명서 구분

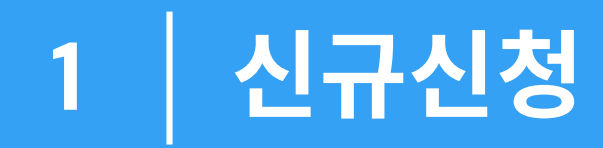

## $0.954445 \wedge \times 0.012425 \times 2.08894537485 \times 10.21999867841818$

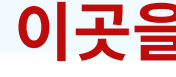

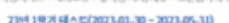

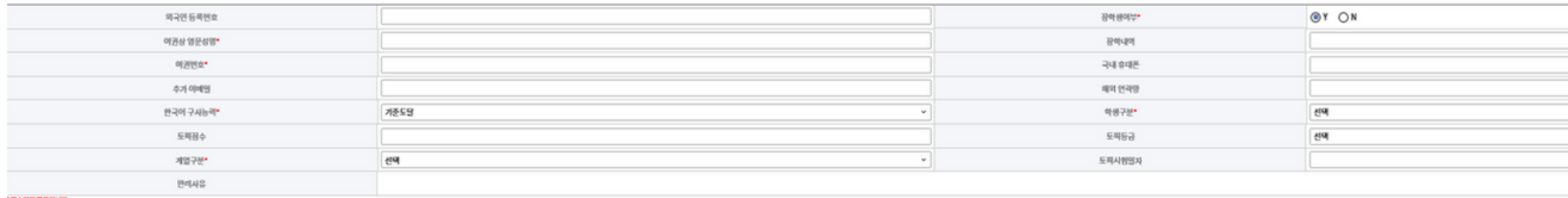

' 원수업에 장착입니다.<br>제관성 영문성명은 유의사장 ① 관고예업니다.

## 구비서류

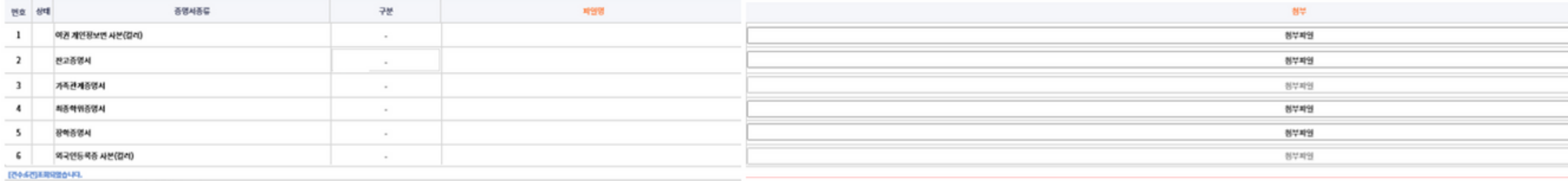

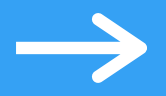

# 6 '신청'을 눌러 표준입학허가서 를 신청한다.

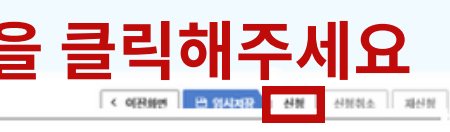

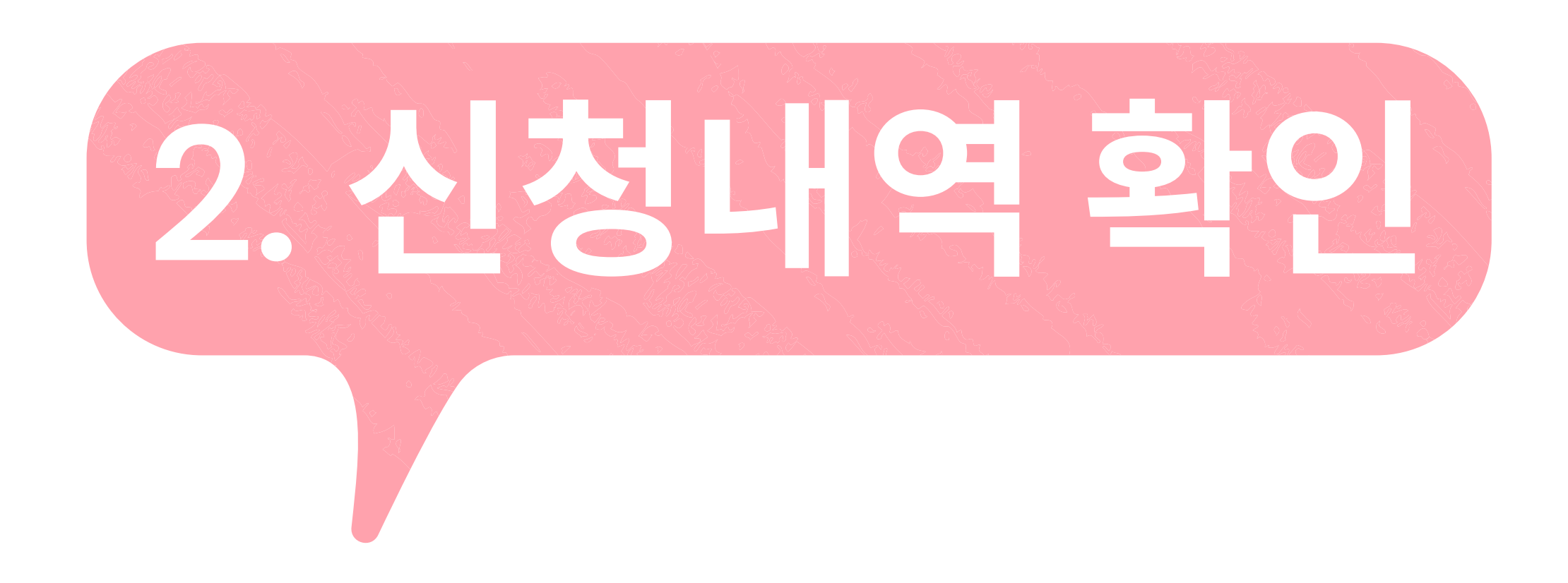

# 2 | 신청내역 확인

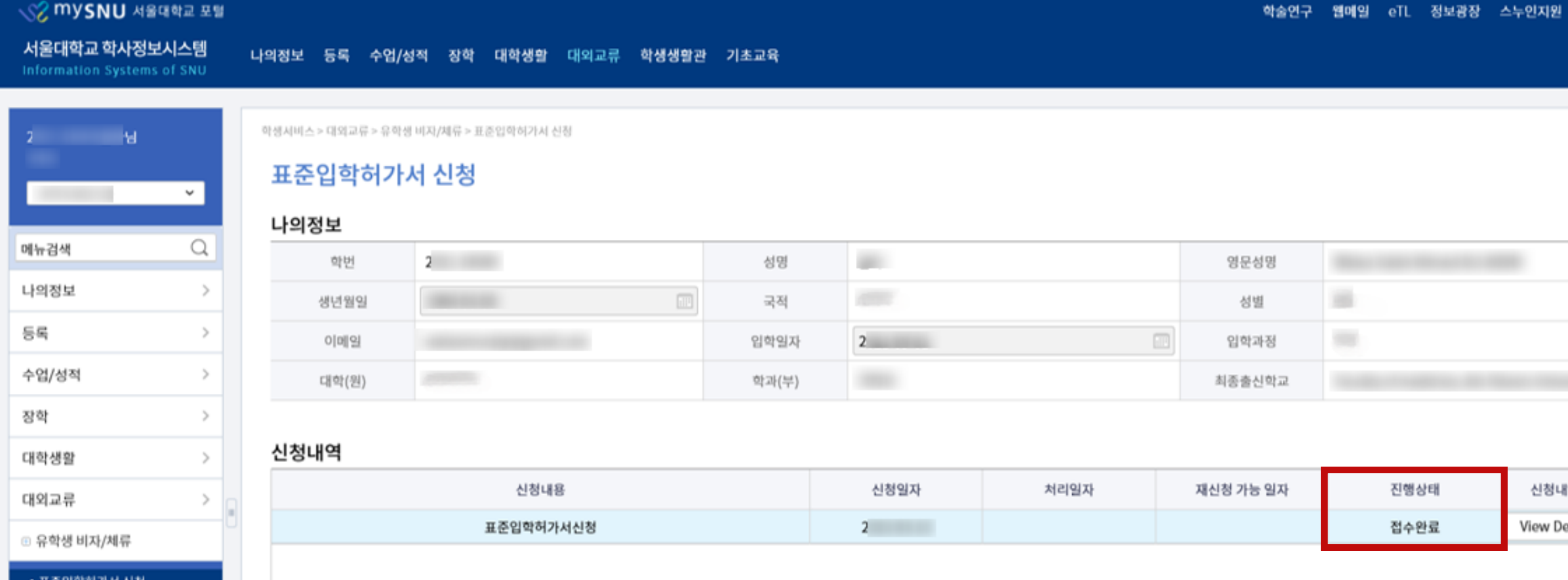

[건수:1건]조희되었습니다.

학생생활관

기초교육

표준입학허가서는 신청 순서에 따라 처리되며, 스캔 파일이 업로드 됩니다.

- 개강일 이전까지 본 표준입학허가서로 유학비자를 신청하여야 합니다.

- 해당 서류는 발급 후 3개월 유효합니다.

서류 발급 후 즉시 유학비자를 신청하여 주시기 바랍니다.

- 표준입학허가서 수령 후 사용하지 않을 경우 반드시 국제협력본부로 동보하여 주시기 바랍니다.

※ 신청 후 처리완료까지 업무 기준일 약 2주 정도 소요됩니다.

※ 서류발급 예상일 및 빠른처리 요청에 대한 문의는 답변이 어려운 점 양해부탁드립니다.

# 신청가능목록

신청구분

기간

하스어그 웨메이

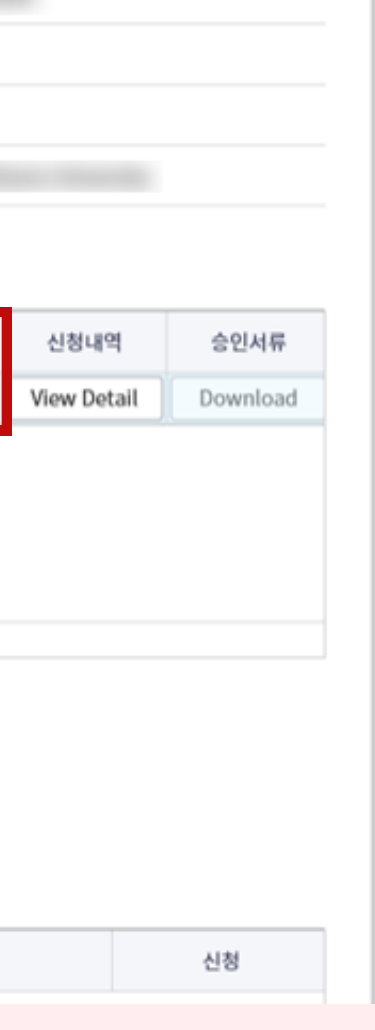

포털 바로가기

ENGLISH Site Map

로그아웃 ]

신청내역-진행상태에서 기존신청내역의 승인/반려 및 진행상태를 확인한다.

※ 접수 완료 = 담당자가 서류 제출 여부

를 확인했고 현재 **서류 검토 중**인 상태 ※반려 = 서류가 미비하여 담당자가 반려한 상태, 서류 보완 및 재제출 필요 ※ 승인 = 서류 검토가 끝나 담당자가 표준입학허가서 발급을 완료한 상태, 표준입학허가서 및 서울대학교 사업 자등록증 다운로드 요망

# **3.** 신청 반려 및 재제출

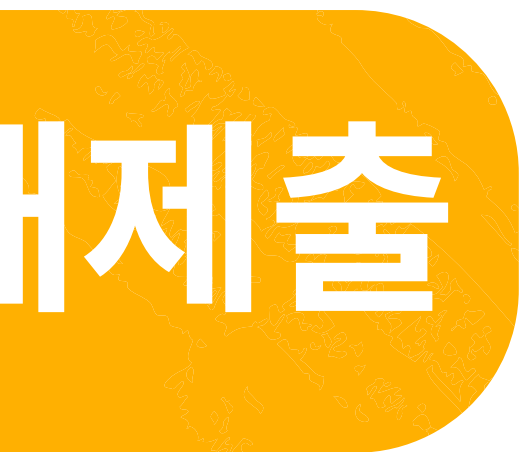

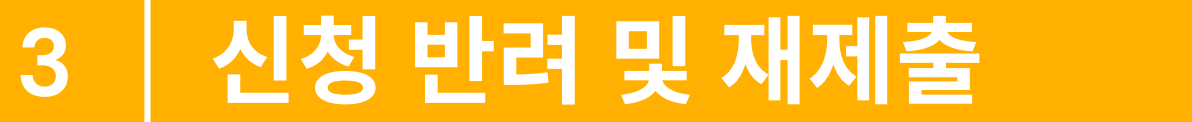

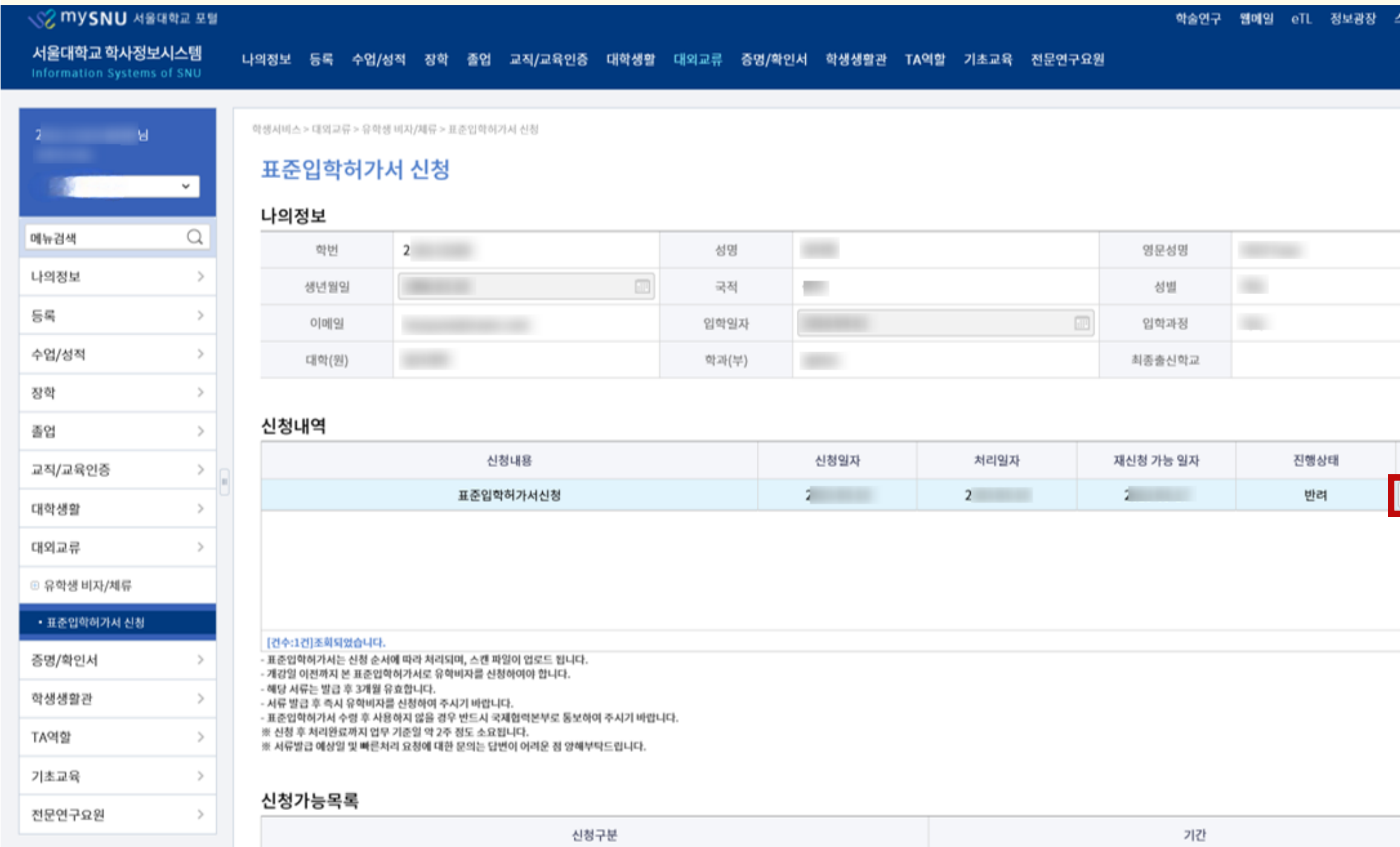

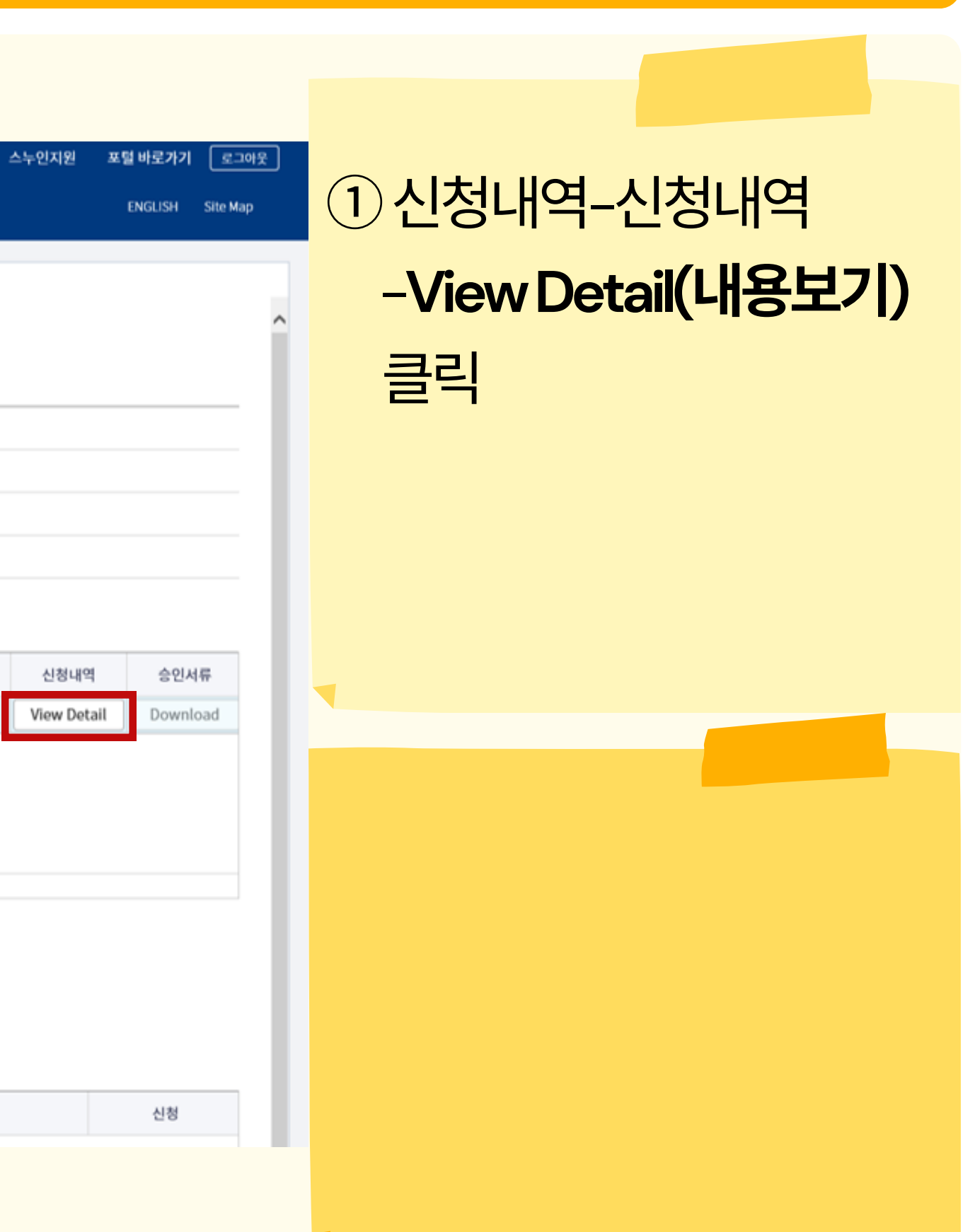

 $\rightarrow$ 

## • 필수입력 항목입니다. 여권상 영문성명은 유의사항 ① 참고바랍니다.

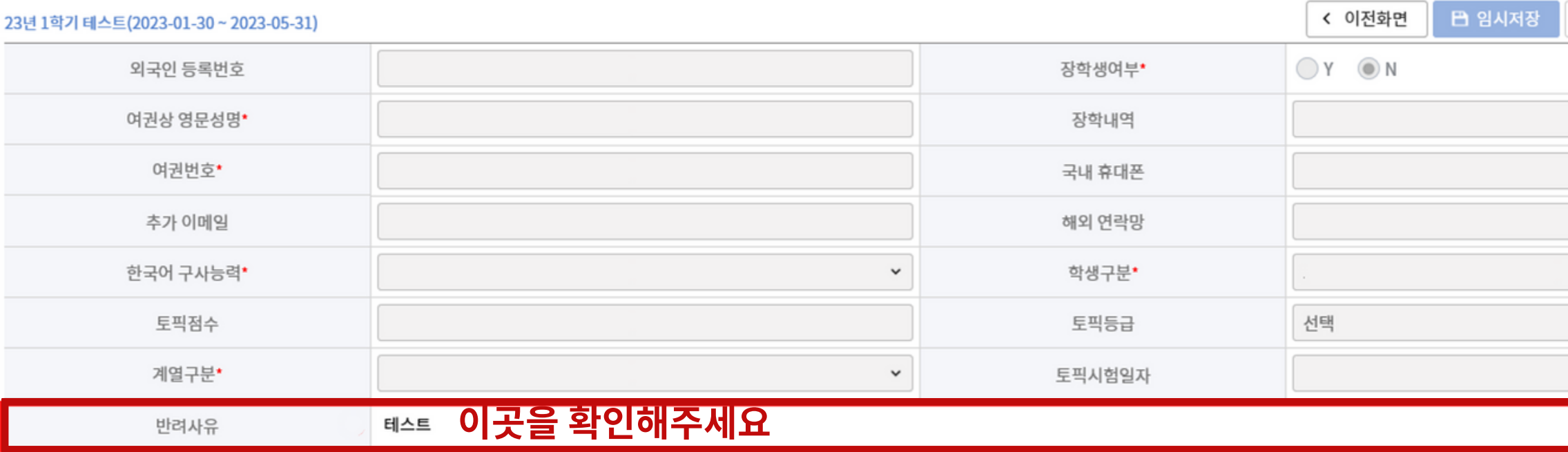

# 표준입학허가서 신청

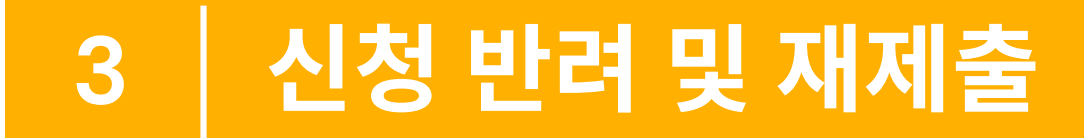

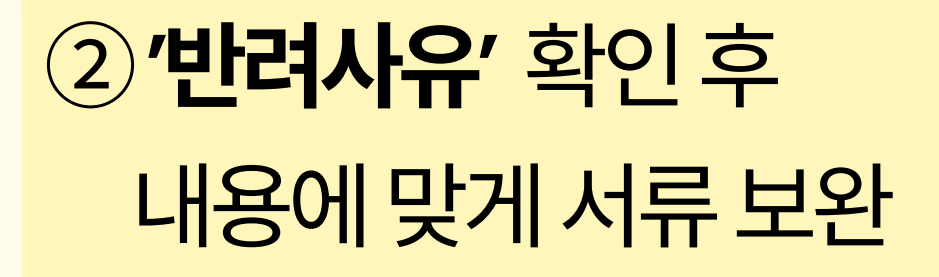

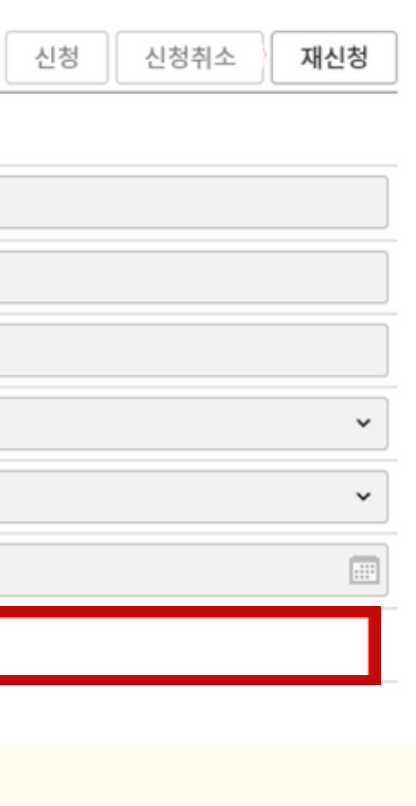

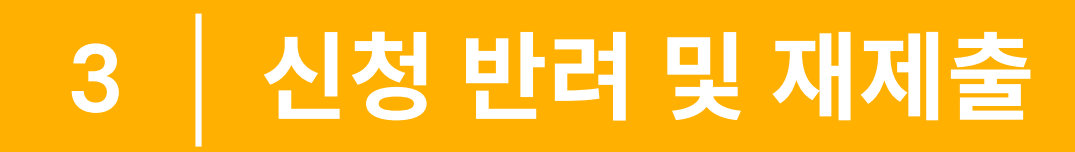

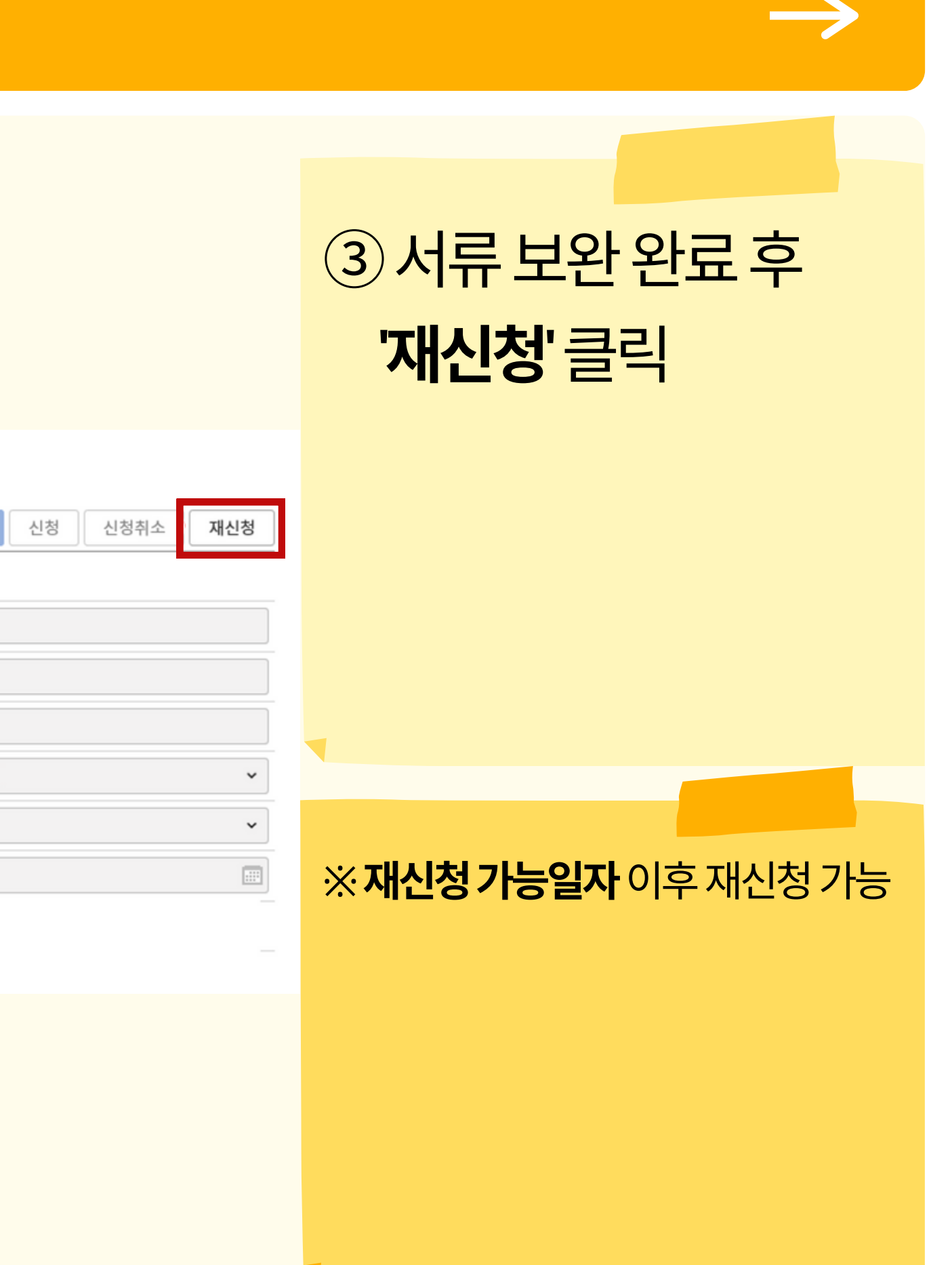

# 표준입학허가서 신청

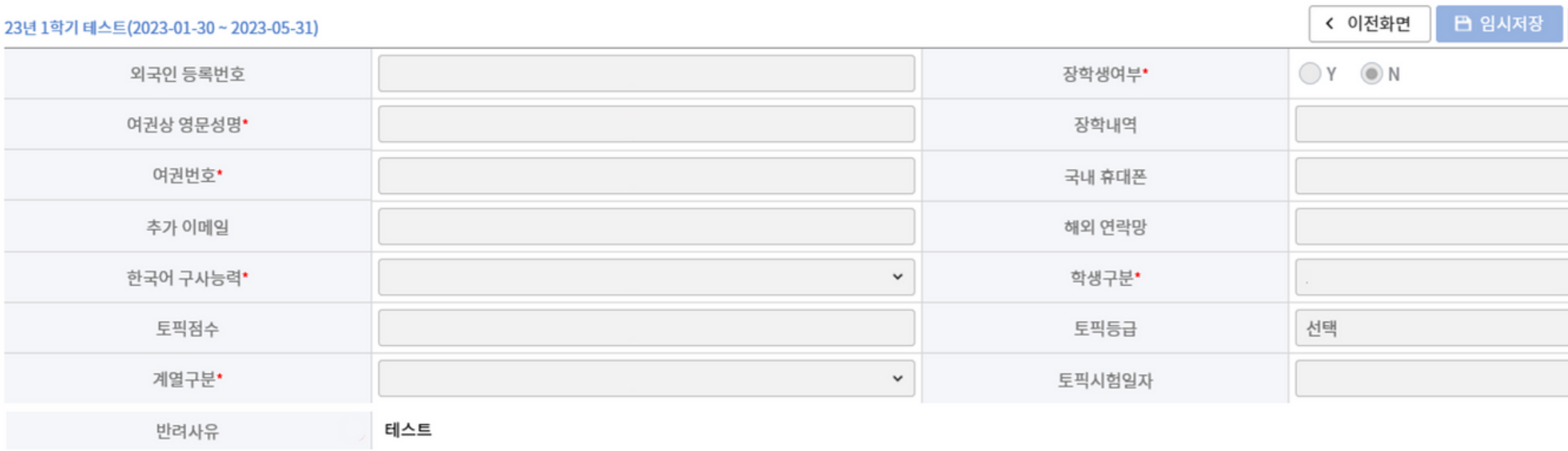

\* 필수입력 항목입니다.<br>여권상 영문성명은 유의사항 ① 참고바랍니다.

# **4.** 신청 승인 및 표준입학허가서**,** 사업자등록증 내려받기

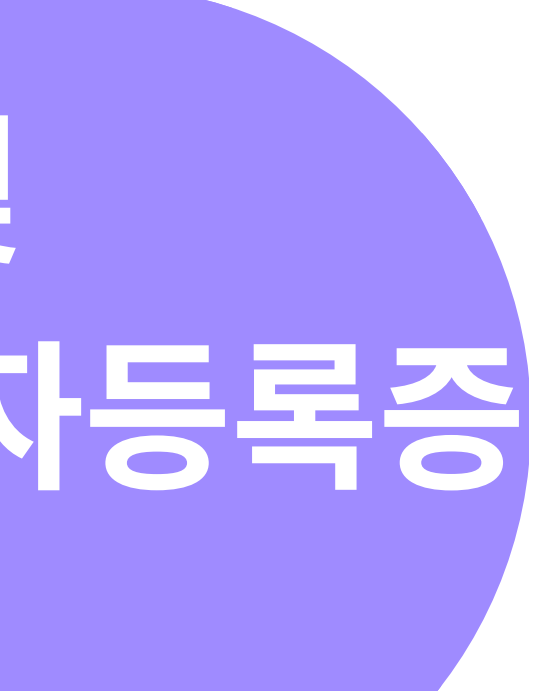

# $\odot$  신청내역 - 승인서류 -다운로드클릭

## [건수:1건]조회되었습니다.

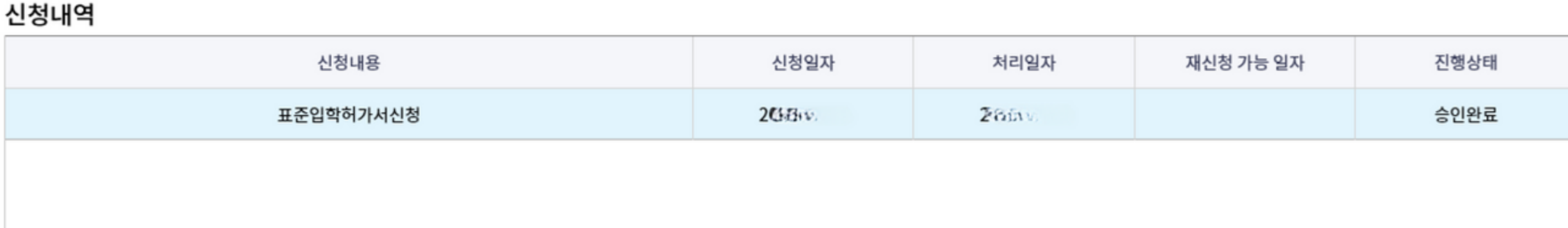

# **4** 신청 승인 및 표준입학허가서**,** 사업자등록증 내려받기

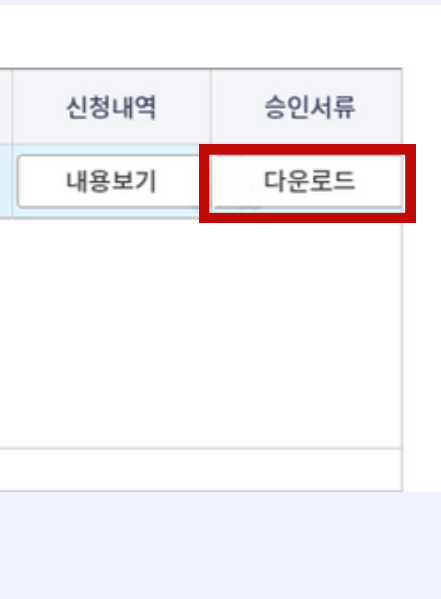

# ② 팝업창에서 표준입학허가 서, 서울대학교 사업자등록증 다운로드

# 감사합니다**!**

문의**:** 국제협력과 김정원 **02-880-4447 i-office@snu.ac.kr**